# MASTER'S PROGRAM FACULTY SALARY CALCULATOR: STANDARD OPERATING PROCEDURE

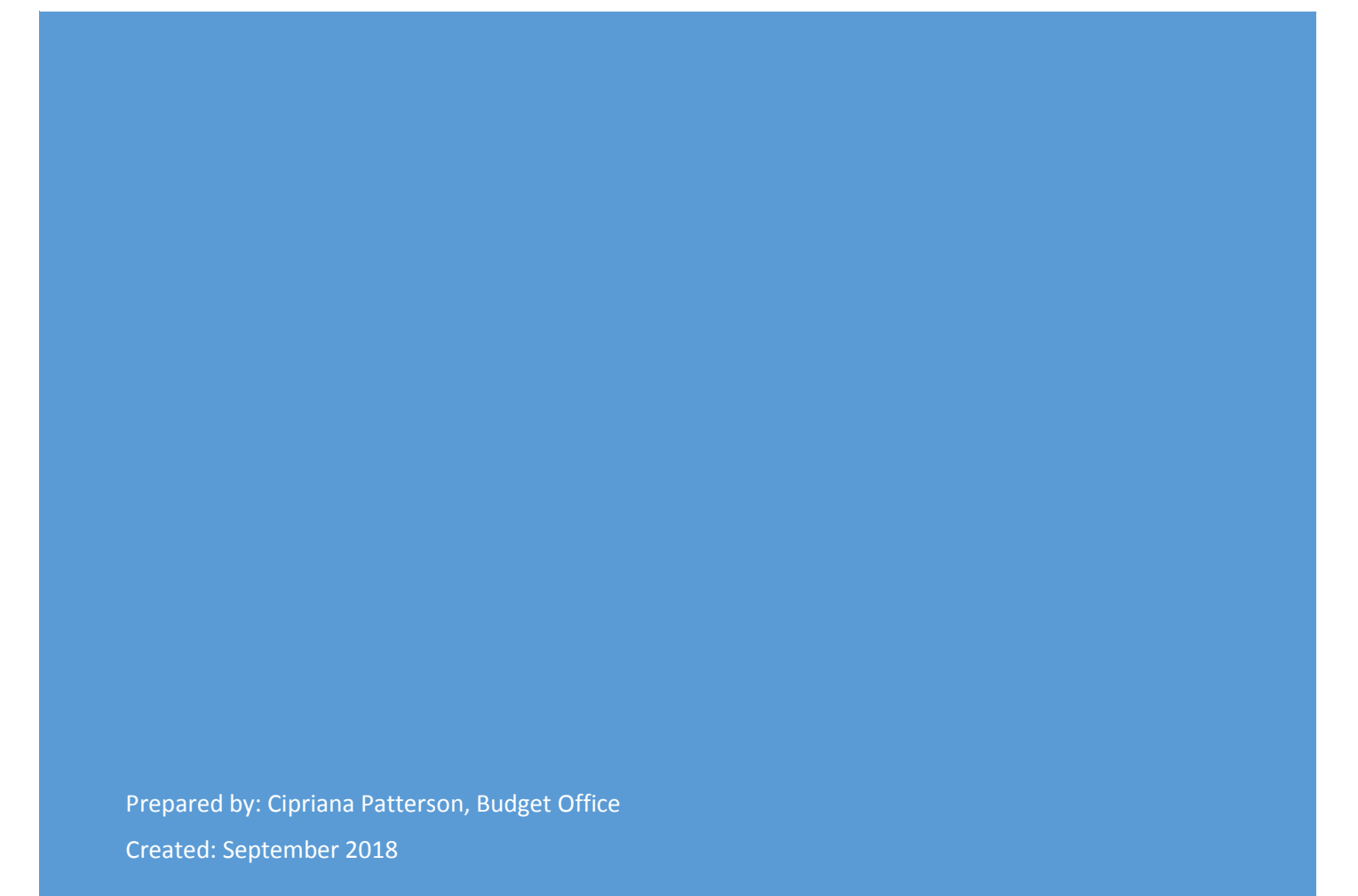

## Contents

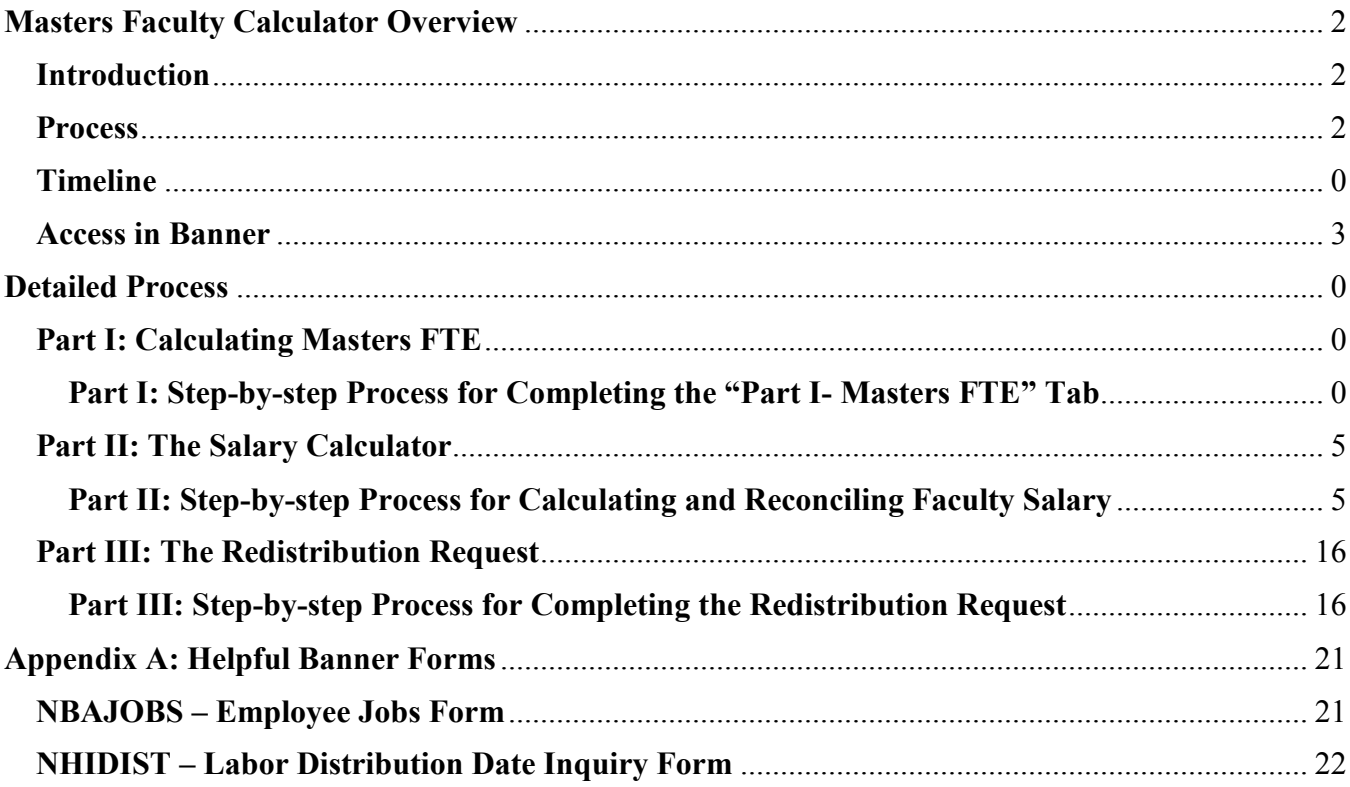

## **Masters Faculty Calculator Overview**

### <span id="page-2-1"></span><span id="page-2-0"></span>**Introduction**

Master's degree programs must be self-supporting and cover all related costs from the revenue they generate. Subsequently, they are required to cover the cost of the teaching or administrative services provided by faculty. The total faculty salary paid from a master's degree program fund is determined by the work performed for that specific program. The allocation of the salary cost to the master's program based on the 30 credit hour workload for full-time faculty. The percentage of the faculty full-time equivalent (FTE) related to the master's program is calculated by adding the credit hours taught to the credit load equivalent of any service or administrative duties and then dividing by 30. Then the base salary is multiplied by this percentage to determine the dollar amount allocated to the master's fund. The 30 credit hour workload only includes the work performed during the fall and spring semesters by faculty on 10-month work contracts. Any work done in the summer will need to be accounted for as an additional payment from a salary sup or summer contract. If the faculty is on a 12-month work contract, then the formula accounts for the full year.

The Master's Faculty Calculator (Calculator) assists with managing the salary process for full-time faculty, including Category I and Category II. Affiliate faculty are paid through contracts that should be managed each semester outside of this process. The Calculator helps manage faculty salary expenses by:

- 1) Calculating the amount of salary allocated to the program by faculty line,
- 2) Generating reports to submit to HR and the Budget Office to update Banner, and
- 3) Reconciling the total paid from the master's program fund at year-end.

#### <span id="page-2-2"></span>**Process**

- 1. Calculate the faculty FTE allocated to the Master's Program fund.
	- a. Add program and faculty information
	- b. Add credit hours taught and credit hour equivalents for each faculty
	- c. Verify faculty FTE has been 100% allocated
- 2. Calculate faculty salary allocated to master's program
	- a. Add program and faculty information to calculator including:
		- i. Faculty type, employee classification, annual salary, and FOAP information
	- b. Add additional faculty payments coming from the master's program as salary supplements or summer payments.
- 3. Reconcile information to actual payments in Banner
	- a. Extract salary paid from the master's program fund in Banner (NHIDIST) and paste in Calculator.
	- b. Verify all payments are accounted for in the Calculator using the Reconciliation of NHIDIST tab.
- 4. Research any amounts indicated in "Payroll Research or Correction Needed" section.
- 5. Submit Labor Distribution report to HR to update the FOAP percent split for faculty in Banner.
- 6. Submit any payroll redistribution requests to Payroll

#### <span id="page-3-0"></span>Access in Banner

The majority of the information used in the Calculator will come directly from Banner, requiring access to the following forms:

- NBAJOBS: Query access
- NHIDIST

#### Timeline

<span id="page-4-0"></span>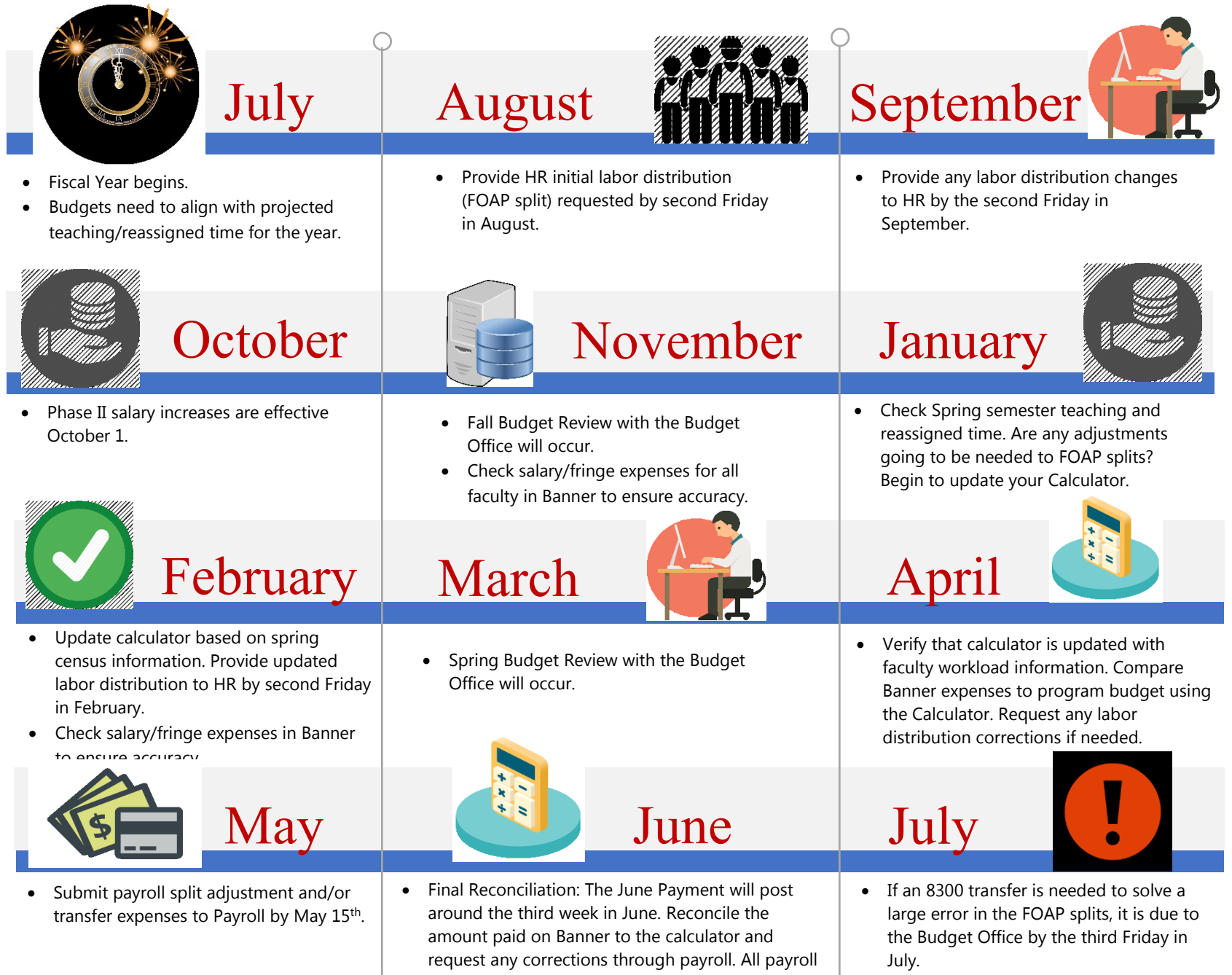

redistributions must be submitted the final week of June. Verify the cutoff date with Payroll.

## Detailed Process

## <span id="page-5-1"></span><span id="page-5-0"></span>Part I: Calculating Masters FTE

Master's degree programs are required to pay for work performed by faculty for that program. The calculation for the FTE related to the master's program is the total number of credit hours taught by that faculty member at the graduate level plus the credit load equivalent for service, administration, or reassign time related to the graduate program divided by the annual workload (30 credit hours). The annual faculty salary is then multiplied by the masters FTE to calculate the salary amount for which the master program is responsible. This calculation is done in the second tab of the Masters Faculty Calculator titled "Part I- Masters FTE".

#### <span id="page-5-2"></span>Part I: Step-by-step Process for Completing the "Part I- Masters FTE" Tab

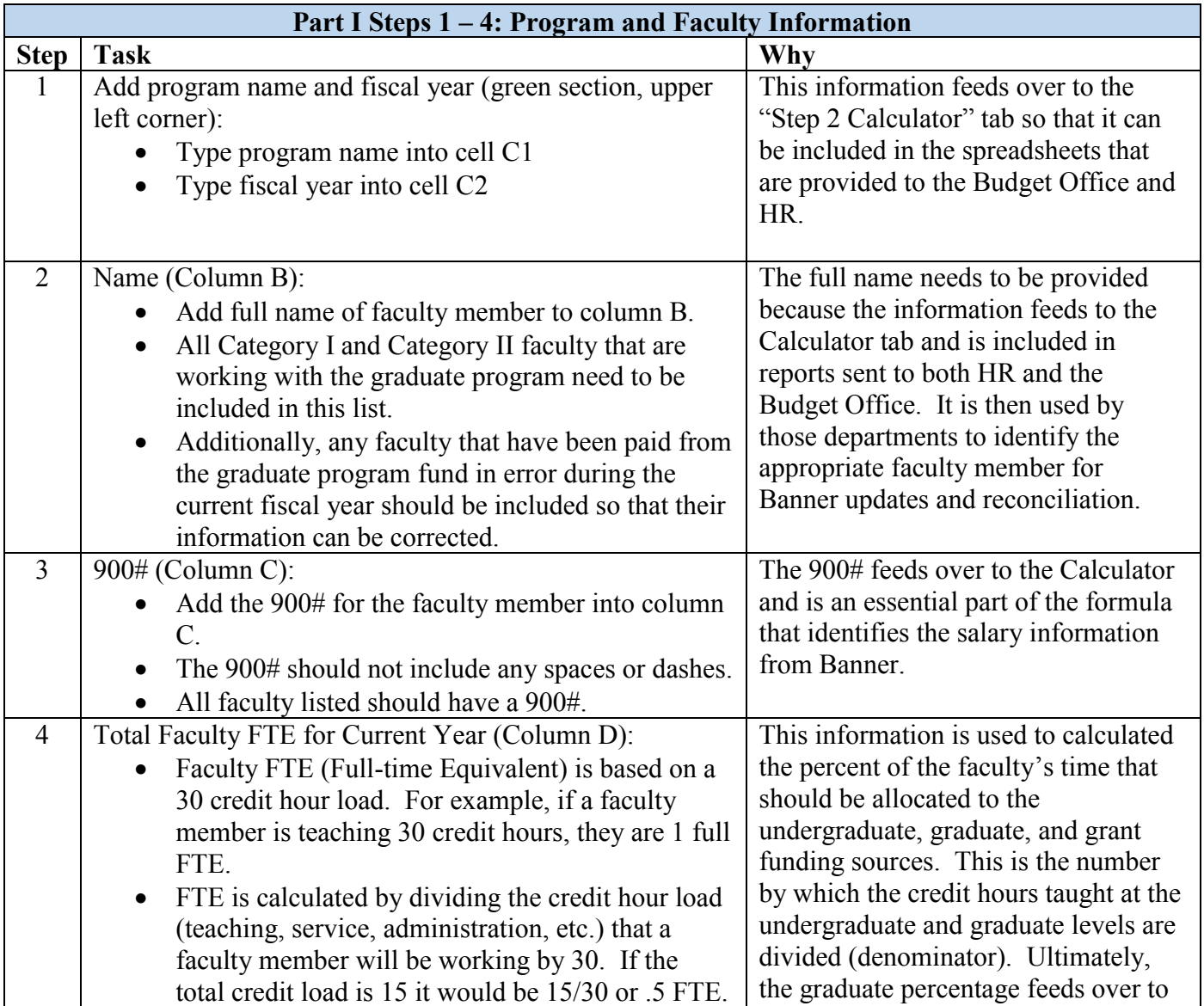

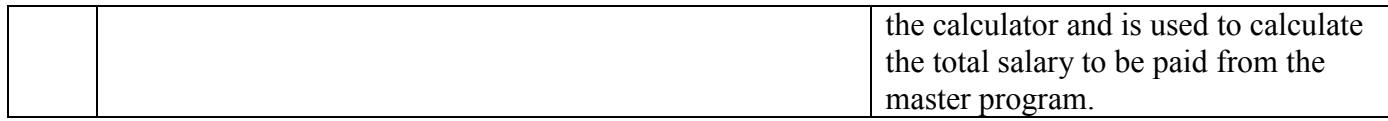

#### *Calculator with Part I Steps 1-4 Complete*

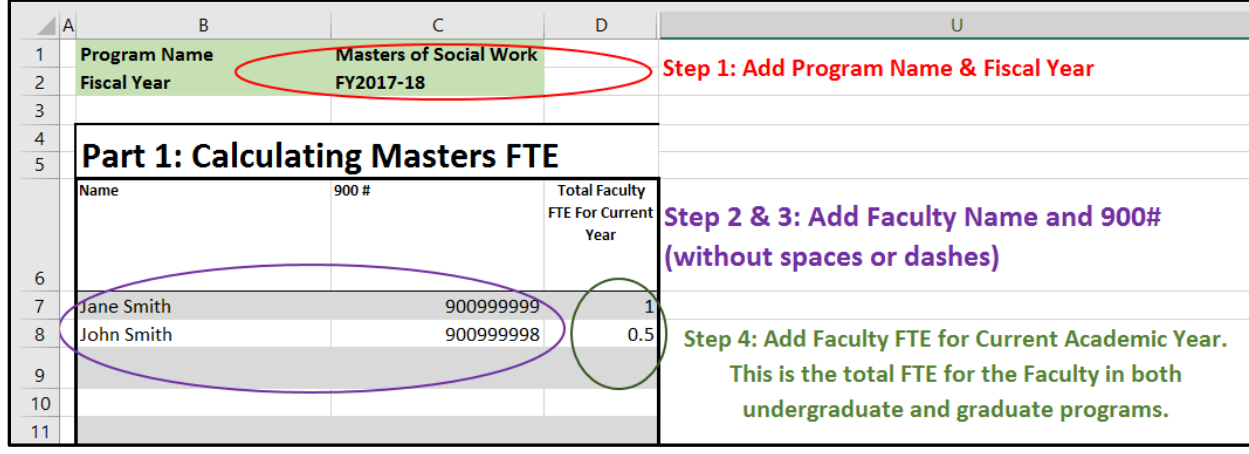

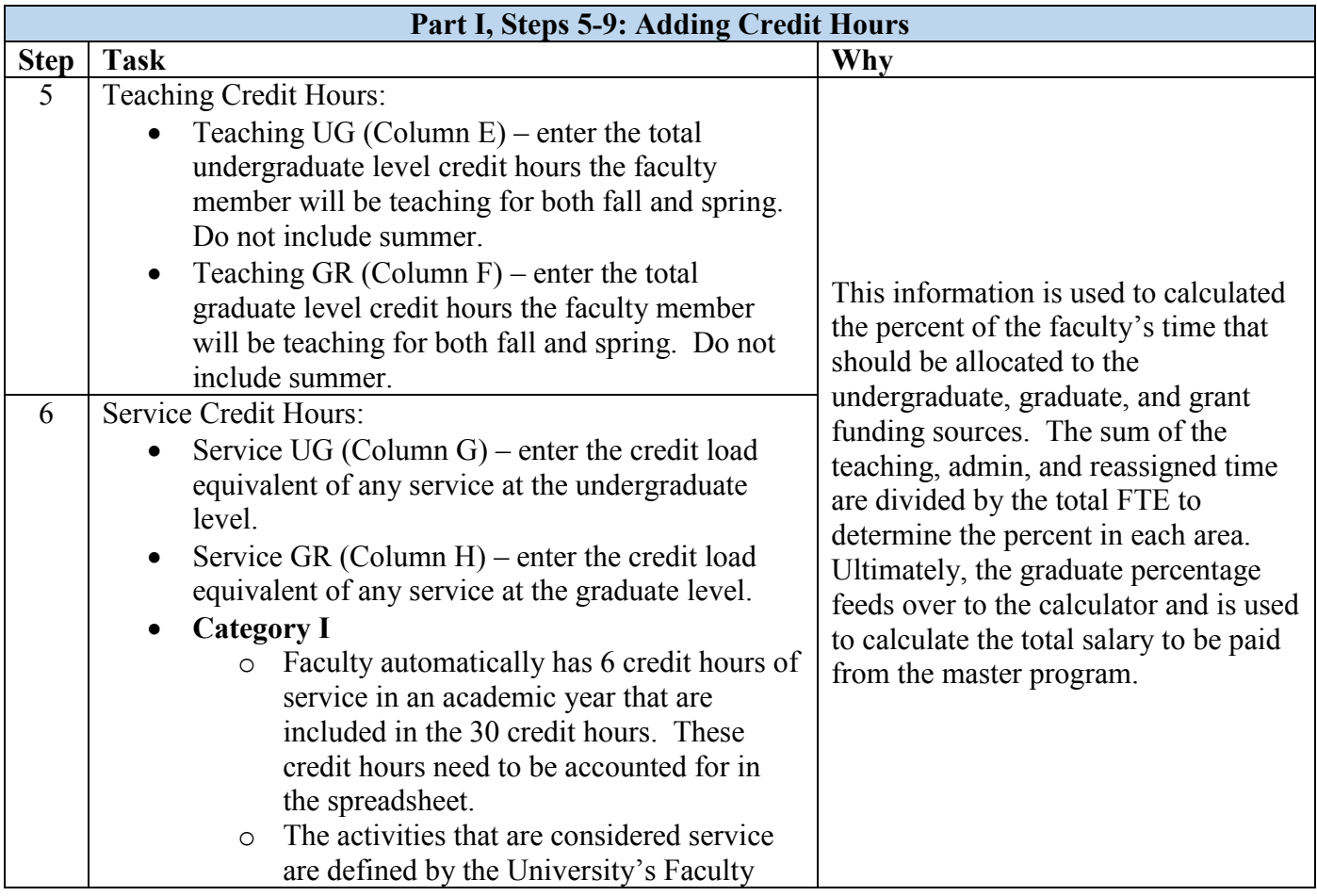

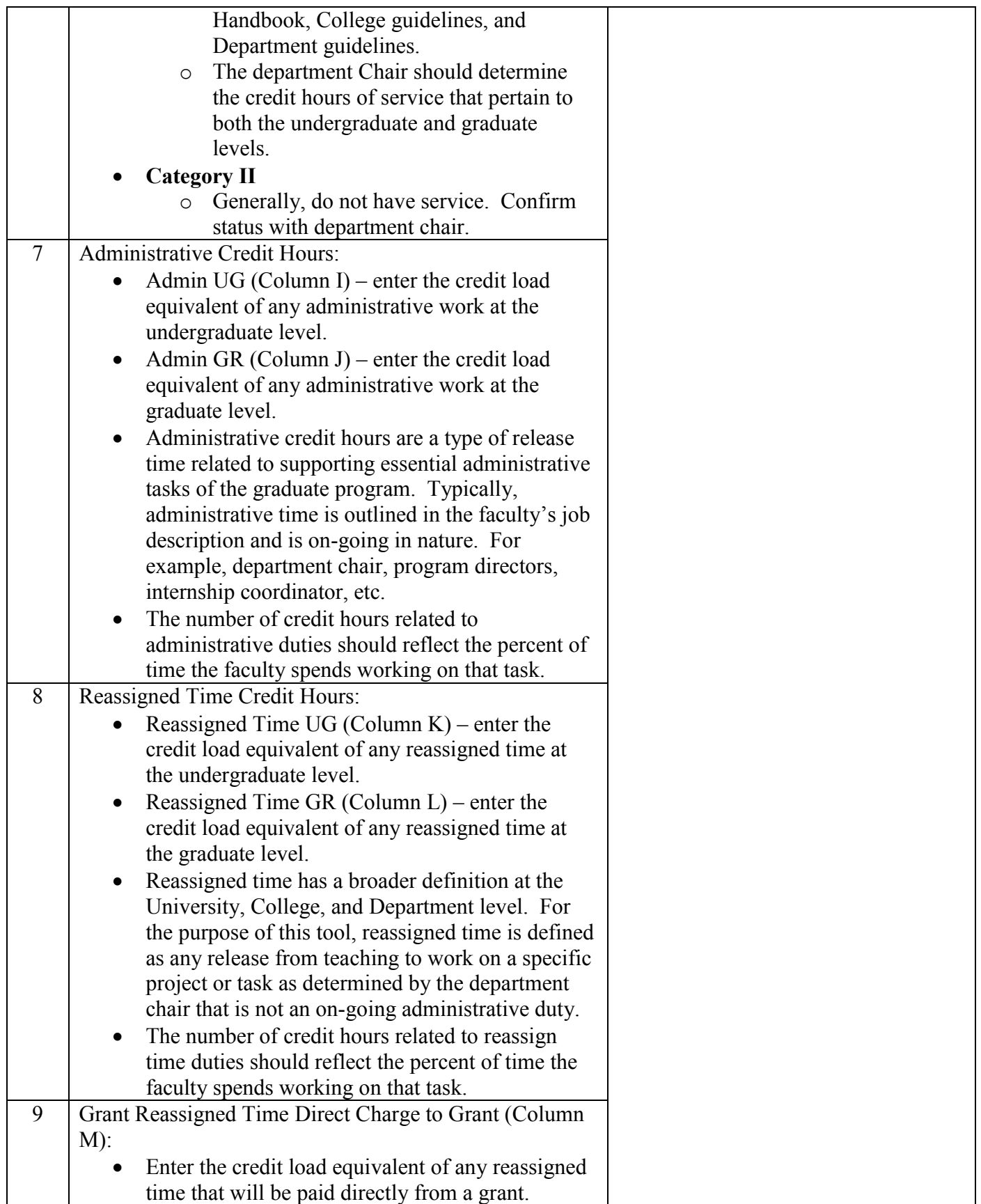